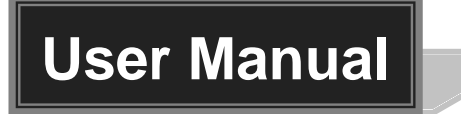

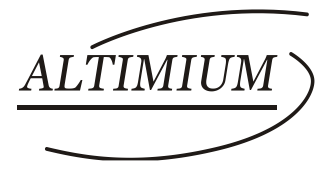

# **SW4H2-4K**

# **4K HDMI2.0 Switcher 4x1**

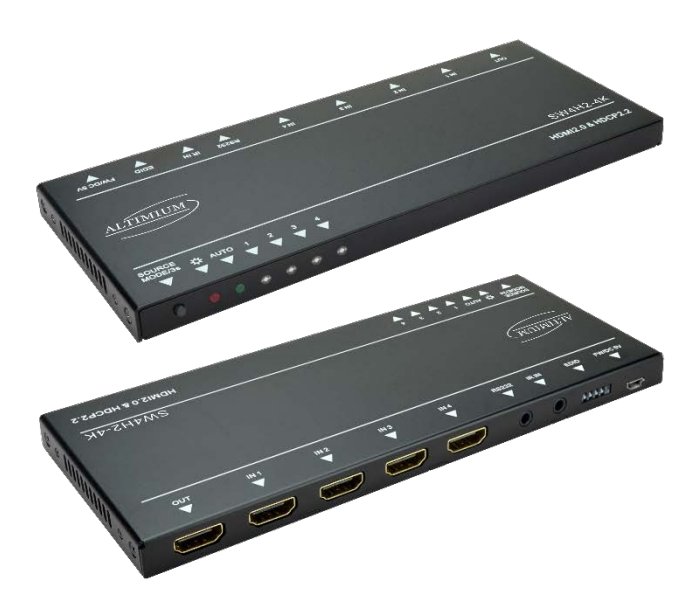

## **All Rights Reserved**

**Version: SW4H2-4K\_2017V1.0**

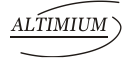

### **Preface**

Read this user manual carefully before using this product. Pictures shown in this manual is for reference only, different model and specifications are subject to real product.

This manual is only for operation instruction only, not for any maintenance usage. The functions described in this version are updated till July 13, 2017. Any changes of functions and parameters since then will be informed separately. Please refer to the dealers for the latest details.

### **Trademarks**

Product model and logo are trademarks. Any other trademarks mentioned in this manual are acknowledged as the properties of the trademark owner. No part of this publication may be copied or reproduced without the prior written consent.

### **FCC Statement**

This equipment generates, uses and can radiate radio frequency energy and, if not installed and used in accordance with the instructions, may cause harmful interference to radio communications. It has been tested and found to comply with the limits for a Class B digital device, pursuant to part 15 of the FCC Rules. These limits are designed to provide reasonable protection against harmful interference in a commercial installation.

Operation of this equipment in a residential area is likely to cause interference, in which case the user at their own expense will be required to take whatever measures may be necessary to correct the interference.

Any changes or modifications not expressly approved by the manufacture would void the user's authority to operate the equipment.

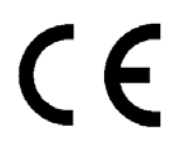

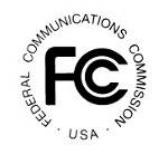

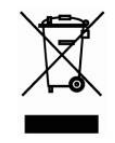

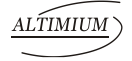

### **SAFETY PRECAUTIONS**

To insure the best from the product, please read all instructions carefully before using the device. Save this manual for further reference.

- Unpack the equipment carefully and save the original box and packing material for possible future shipment
- Follow basic safety precautions to reduce the risk of fire, electrical shock and injury to persons.
- Do not dismantle the housing or modify the module. It may result in electrical shock or burn.
- Using supplies or parts not meeting the products' specifications may cause damage, deterioration or malfunction.
- Refer all servicing to qualified service personnel.
- To prevent fire or shock hazard, do not expose the unit to rain, moisture or install this product near water.
- Do not put any heavy items on the extension cable in case of extrusion.
- Do not remove the housing of the device as opening or removing housing may expose you to dangerous voltage or other hazards.
- Install the device in a place with fine ventilation to avoid damage caused by overheat.
- Keep the module away from liquids.
- Spillage into the housing may result in fire, electrical shock, or equipment damage. If an object or liquid falls or spills on to the housing, unplug the module immediately.
- Do not twist or pull by force ends of the optical cable. It can cause malfunction.
- Do not use liquid or aerosol cleaners to clean this unit. Always unplug the power to the device before cleaning.
- Unplug the power cord when left unused for a long period of time.
- Information on disposal for scrapped devices: do not burn or mix with general household waste, please treat them as normal electrical wastes.

### **Contents**

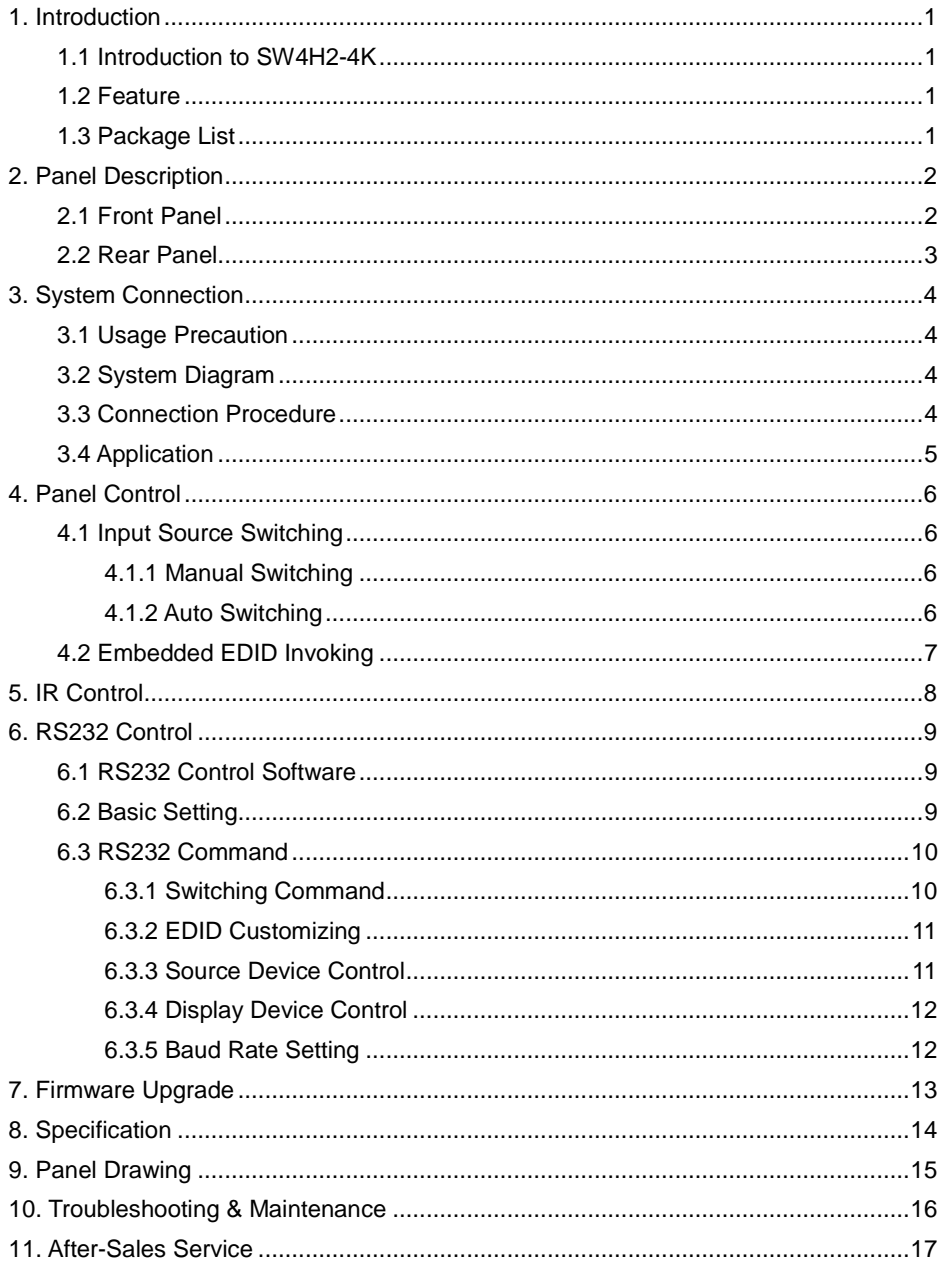

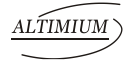

### <span id="page-4-0"></span>**1. Introduction**

#### <span id="page-4-1"></span>**1.1 Introduction to SW4H2-4K**

The SW4H2-4K is an HDMI2.0 switcher accommodates 4 HDMI inputs. If select any of the inputs by "**SOURCE**" button on the front panel, IR Remote, or sending RS232 command, the corresponding indicator will illuminate to show real-time switching status.

This switcher can transmit uncompressed 4Kx2K@60Hz 4:4:4 (at max) signal without any losing anything, and supports HDMI2.0, and compliance with HDCP2.2.

Moreover, it supports convenient online firmware update through USB port.

#### <span id="page-4-2"></span>**1.2 Feature**

- 4 HDMI inputs & 1 HDMI output.
- Support HDMI2.0, and the max resolution supports 4Kx2K@60Hz 4:4:4.
- HDCP2.2 compliant, support auto-detecting for input HDCP compliant status.
- Support EDID management, including 6 embedded EDID data can be invoked.
- Support CEC to control source or display device via IR Remote and RS232 commands.
- LED indicators show the switching status.
- Support Hot-plug.
- $\bullet$  High bandwidth: 18Gbps.
- Convenient online firmware update.

#### <span id="page-4-3"></span>**1.3 Package List**

- $\bullet$  1 x SW4H2-4K
- 2 x Mounting Ears & 4 x Screws
- 4 x Plastic Cushions
- 1 x IR Receiver (5V, with carrier)
- 1 x RS232 Cable (3-pin to DB9)
- 1 x IR Remote
- 1 x Power Adapter (5VDC 2A)
- **1 x User Manual**

**Note**: Confirm all the accessories are included, if not, please contact with the dealers.

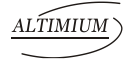

### <span id="page-5-0"></span>**2. Panel Description**

### <span id="page-5-1"></span>**2.1 Front Panel**

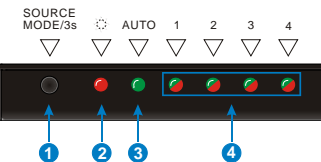

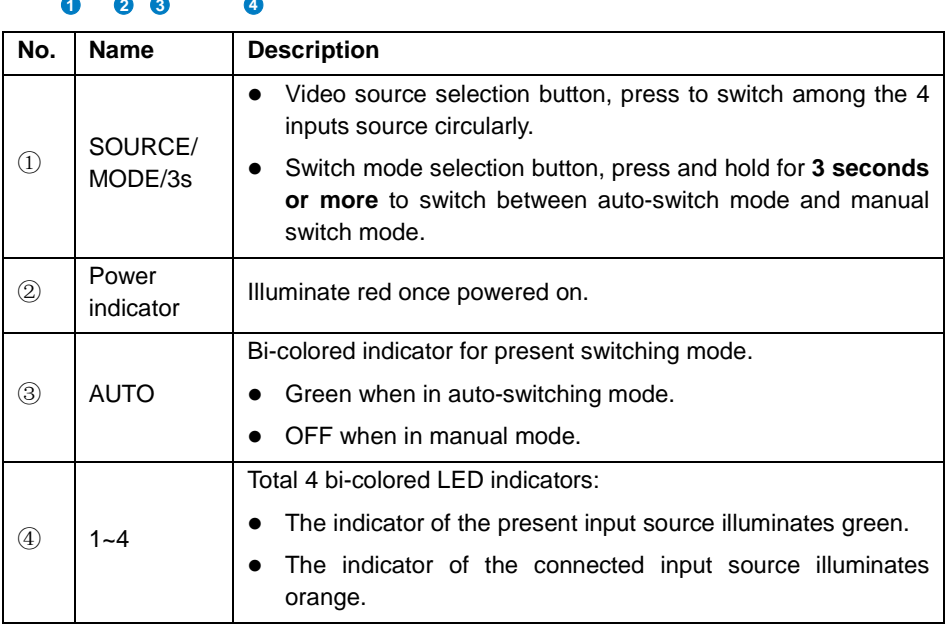

**Note:** Output HDCP compliant status depends on input signal. When the input signal is with HDCP, then output signal is with HDCP and vice versa.

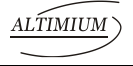

#### <span id="page-6-0"></span>**2.2 Rear Panel**

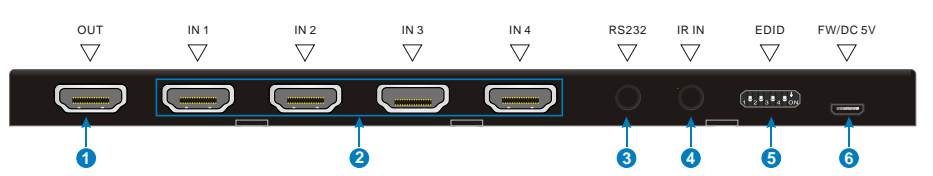

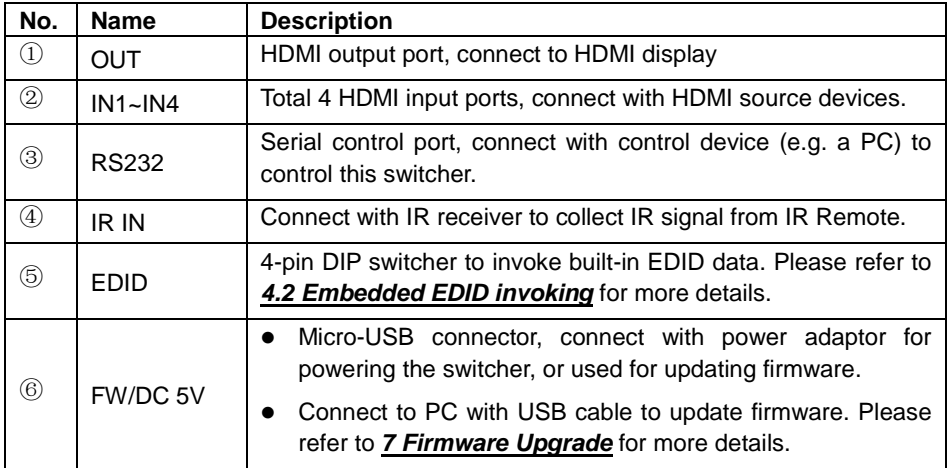

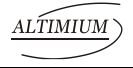

### <span id="page-7-0"></span>**3. System Connection**

#### <span id="page-7-1"></span>**3.1 Usage Precaution**

- System should be installed in a clean environment and has a prop temperature and humidity.
- All of the power switches, plugs, sockets and power cords should be insulated and safe.
- All devices should be connected before power on.

#### <span id="page-7-2"></span>**3.2 System Diagram**

The following diagram illustrates typical input and output connections that can be utilized with this switcher:

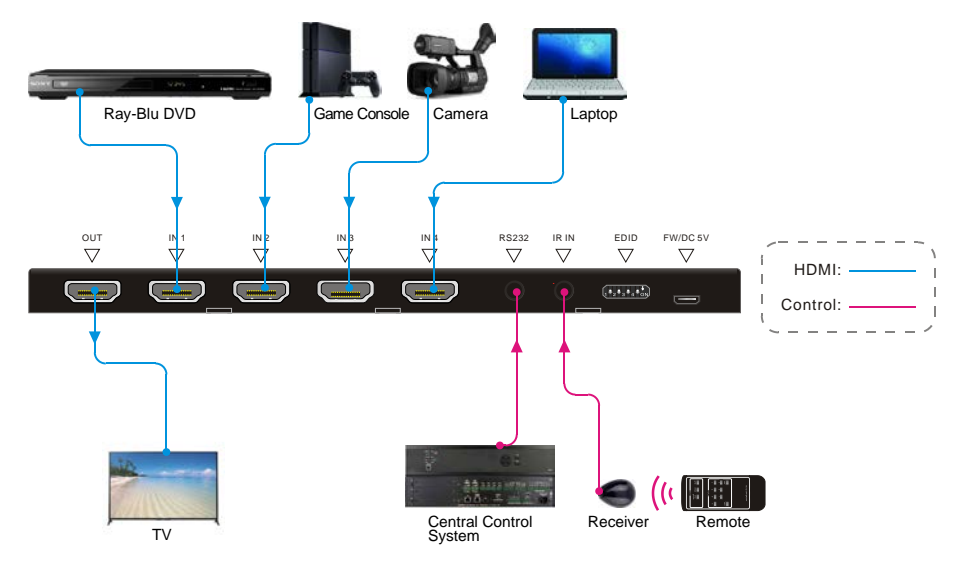

#### <span id="page-7-3"></span>**3.3 Connection Procedure**

- **Step1.**Connect HDMI source device(s) (e.g. Blue-ray DVD) to the "**IN1**"~ "**IN4**"ports of this switcher with HDMI cable.
- **Step2.**Connect HDMI display (e.g. HDTV) to "**OUT**" port of this switcher with HDMI cable.
- **Step3.**Connect an IR Receiver to the "**IR IN**" to control the switcher via IR Remote.

#### **4K HDMI2.0 Switcher 4x1**

- **Step4.**Connect the control device (e.g. PC) to the "**RS232**" port to control the switcher via RS232 commands.
- **Step5.**Plug a DC 5V power adapter to the "**FW/DC 5V**" port.
- **Note:** All the ports support hot-plug.

#### <span id="page-8-0"></span>**3.4 Application**

This switcher has a good application in various occasions, such as computer realm, monitoring, conference room, big screen displaying, television education, command & control center and smart house etc.

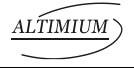

### <span id="page-9-0"></span>**4. Panel Control**

#### <span id="page-9-1"></span>**4.1 Input Source Switching**

The button "**SOURCE/MODE/3s**" on the front panel can be used to select input source and switch mode.

#### <span id="page-9-2"></span>**4.1.1 Manual Switching**

Press "**SOURCE/MODE/3s**" button to switch circularly among input 1~4, the corresponding indicator illuminate green synchronously for easy recognition.

#### <span id="page-9-3"></span>**4.1.2 Auto Switching**

Press and hold the button "**SOURCE/MODE/3s**" for **3 seconds or more** to switch between the manual and auto modes. (Default: Manual switch.). Once enter auto-switching mode, the "**AUTO**" LED will light up.

The auto-switching mode abides by the following principles:

#### **New input**

Once detecting a new input signal, this switcher would switch to this new signal automatically.

#### **Power Rebooting**

This switcher support power off memory function. If the last selected signal is still available, the switcher will still output the signal. If not, the switcher will detect all the input signals with priority from "**IN 1**" to "**IN 4**" ports. When detected the first signal, it will transfer to output.

#### **Signal removing**

Once removing the current input signal, this switcher will detect all input signals with priority from the next input port. It will transfer the first available source to the output device.

For example, the selected input signal is "**IN 2**", if you disconnect the current input source, SW4H2-4K will detect all input signals according to the following order: "**IN 3**", "**IN 4**", "**IN 1**", and then the first available source will be switched as input.

### <span id="page-10-0"></span>**4.2 Embedded EDID Invoking**

The rear panel boasts a 4-pin DIP switcher to invoke embedded EDID. The embedded EDID data and their corresponding DIP switcher status are shown in the below list.

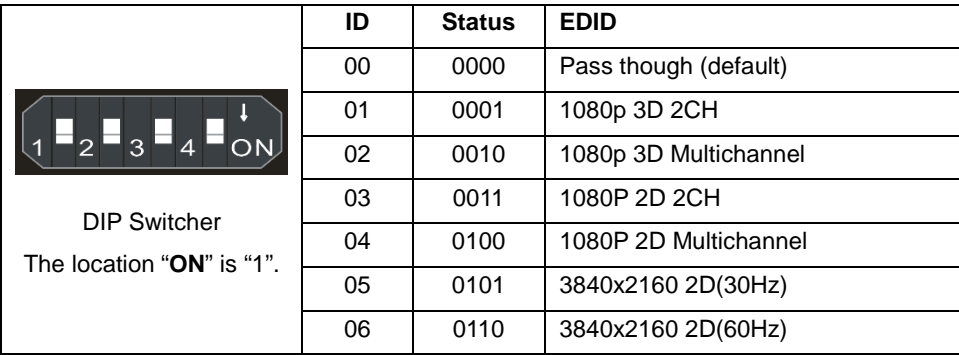

### <span id="page-11-0"></span>**5. IR Control**

Connect an IR receiver to the **IR IN** port, this switcher can be controlled via the included IR Remote. As CEC function, it is able to use the IR Remote to control the source or display device. Here is a brief introduction about the IR Remote:

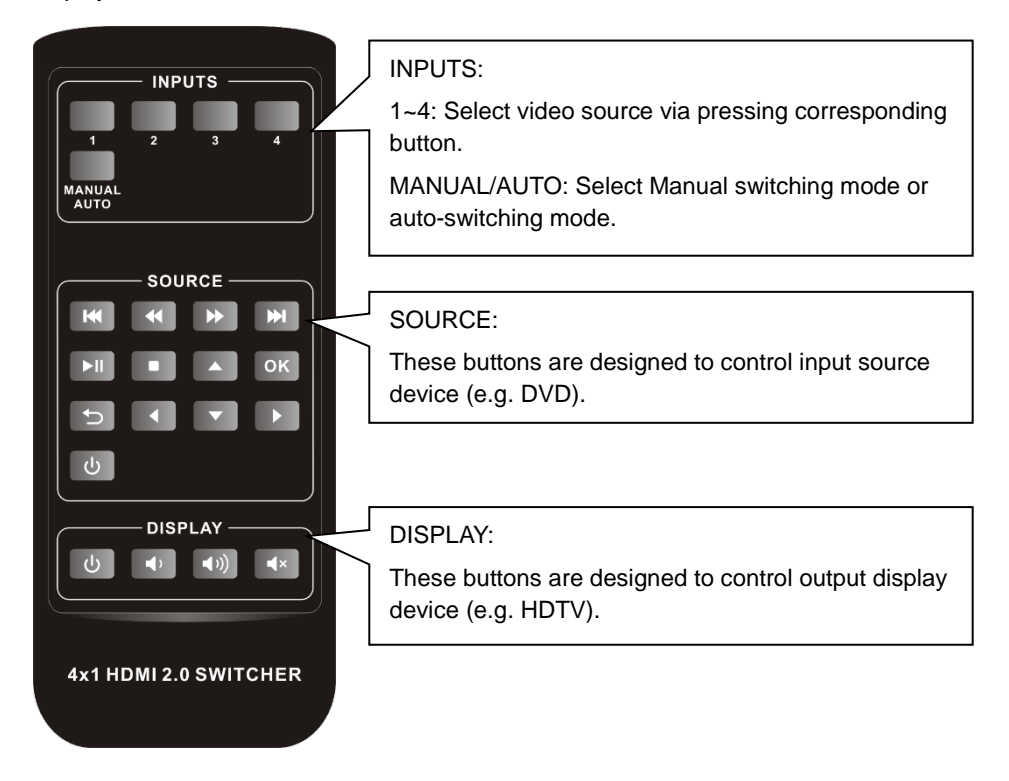

**Note:** The source and display devices should support CEC when the IR Remote is used for controlling them.

#### **4K HDMI2.0 Switcher 4x1**

### <span id="page-12-0"></span>**6. RS232 Control**

This switcher provides with RS232 port for serial port control. Connect this switcher to the control device (e.g. PC) with RS232 cable and set the parameters in the right manner, the control device is capable to control this switcher via designed software.

#### <span id="page-12-1"></span>**6.1 RS232 Control Software**

**Installation:** Copy the control software file to the computer connected with this switcher.

**Uninstallation:** Delete all the control software files in corresponding file path.

#### <span id="page-12-2"></span>**6.2 Basic Setting**

Firstly, connect this switcher with an input device and an output device. Then, connect it with a computer which is installed with RS232 control software. Double-click the software icon to run this software.

Here we take the software **CommWatch.exe** as example. The icon is showed as below:

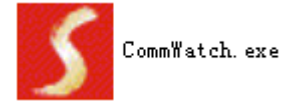

The interface of the control software is showed as below:

Please set the parameters of COM number, bound rate, data bit, stop bit and the parity bit correctly, only then will you be able to send command in Command Sending Area.

Baud rate: 9600; Data bit: 8; Stop bit: 1; Parity bit: none.

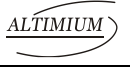

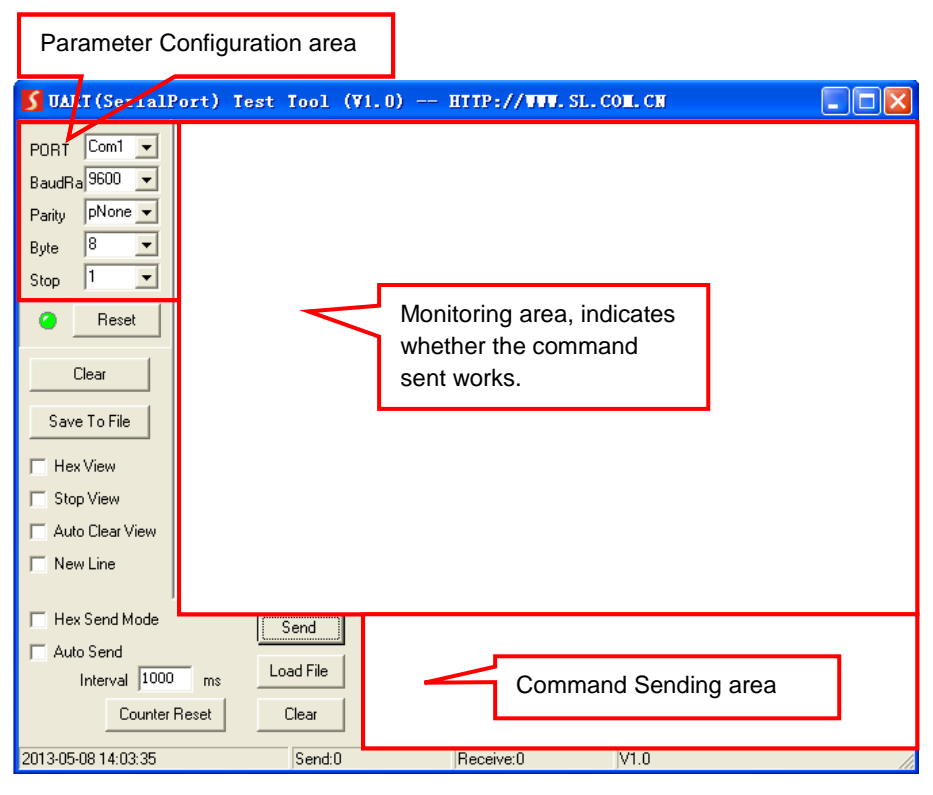

#### <span id="page-13-0"></span>**6.3 RS232 Command**

#### <span id="page-13-1"></span>**6.3.1 Switching Command**

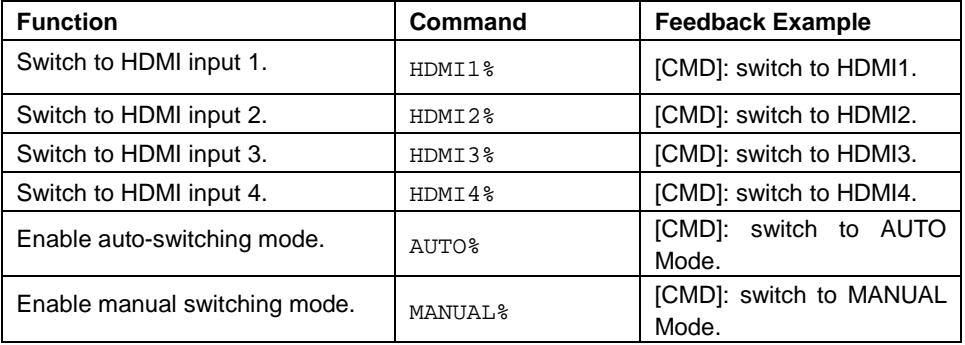

**Note:** The source and display devices should support CEC.

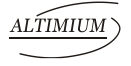

#### <span id="page-14-0"></span>**6.3.2 EDID Customizing**

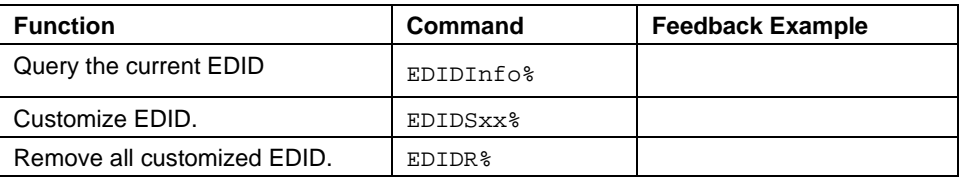

Besides the 6 embedded EDID, there are 9 EDID can be customized as need.

Firstly, send the command "**EDIDSxx%**" (XX=ID=07~15), and then click "**Load File**" on the RS232 control software to load the customized EDID file (.bin).

After customizing EDID data, you can invoke the new EDID via DIP switcher, and the EDID ID and their corresponding DIP switcher status are shown in the below list.

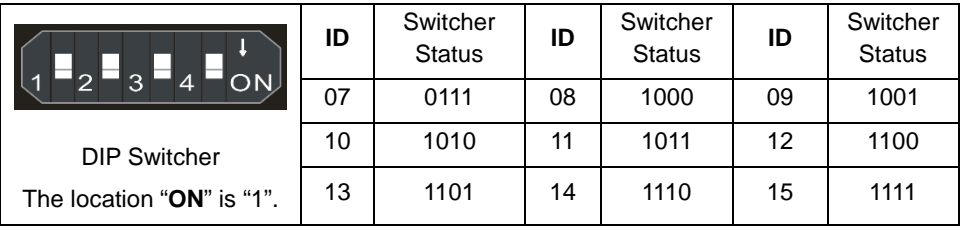

#### <span id="page-14-1"></span>**6.3.3 Source Device Control**

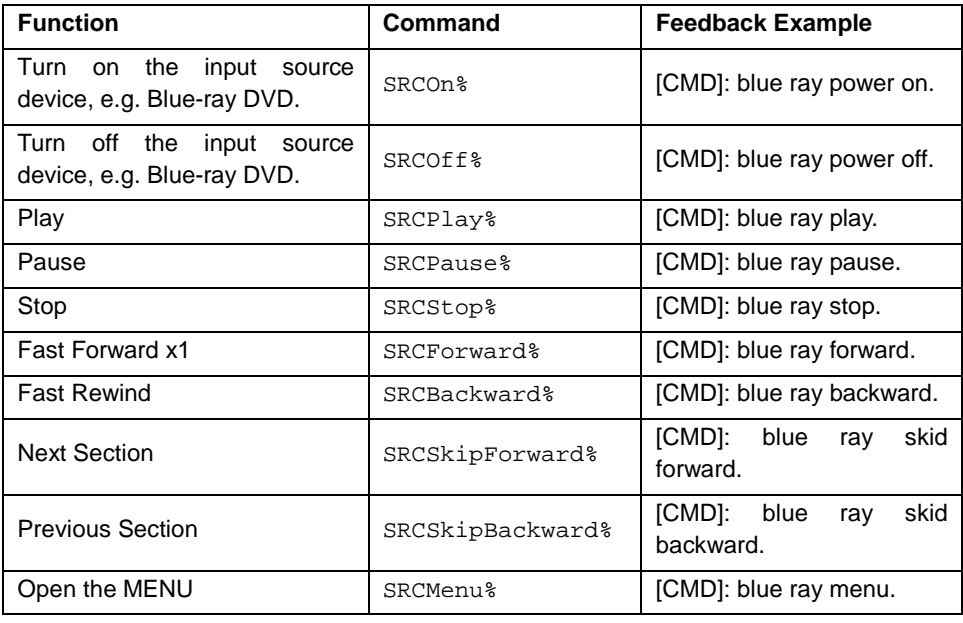

### **ALTIMIUM**

#### **4K HDMI2.0 Switcher 4x1**

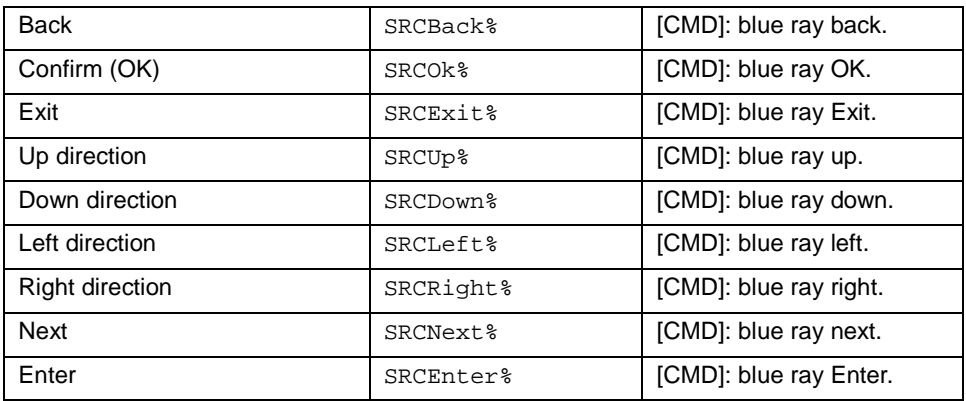

#### <span id="page-15-0"></span>**6.3.4 Display Device Control**

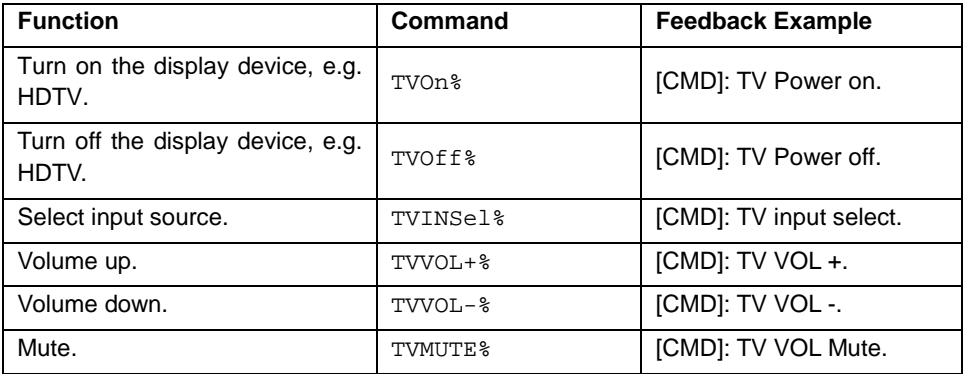

#### <span id="page-15-1"></span>**6.3.5 Baud Rate Setting**

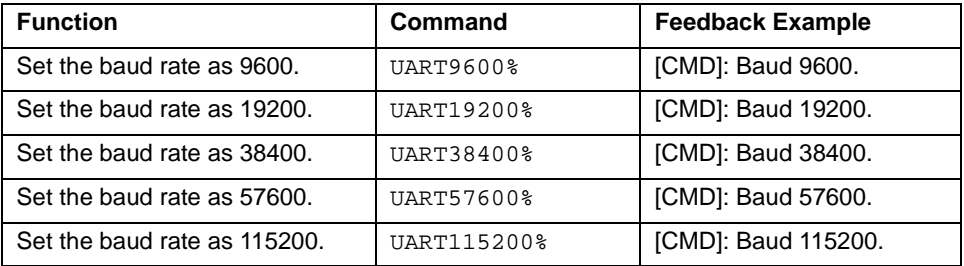

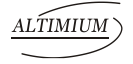

### <span id="page-16-0"></span>**7. Firmware Upgrade**

This switcher boasts a USB port for online firmware upgrade on the rear panel. Follow these steps to upgrade firmware:

- **Step1.** Connect control PC to the USB port of this switcher with USB cable.
- **Step2.** Open "My Computer", and then find the new disk named BOOTDISK.
- **Step3.** Copy the latest upgrade file (.bin) to this disk.
- **Step4.** The switcher will restart automatically, and then the software update will complete after the USB port is connected successfully.

**Note:** The USB port can also be used to energize the device.

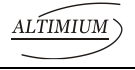

### <span id="page-17-0"></span>**8. Specification**

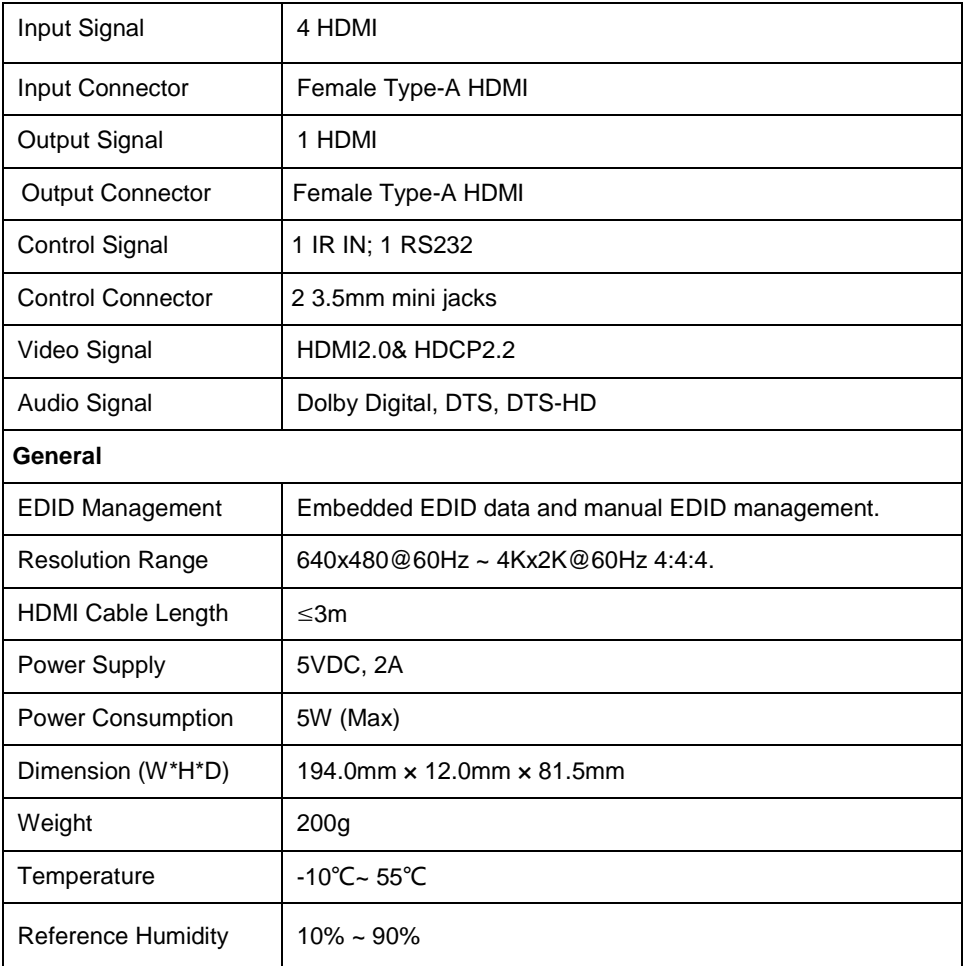

**Note:** Please adopt qualified HDMI cables compliant with HDMI2.0 for reliable transmission when connecting.

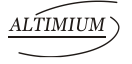

### <span id="page-18-0"></span>**9. Panel Drawing**

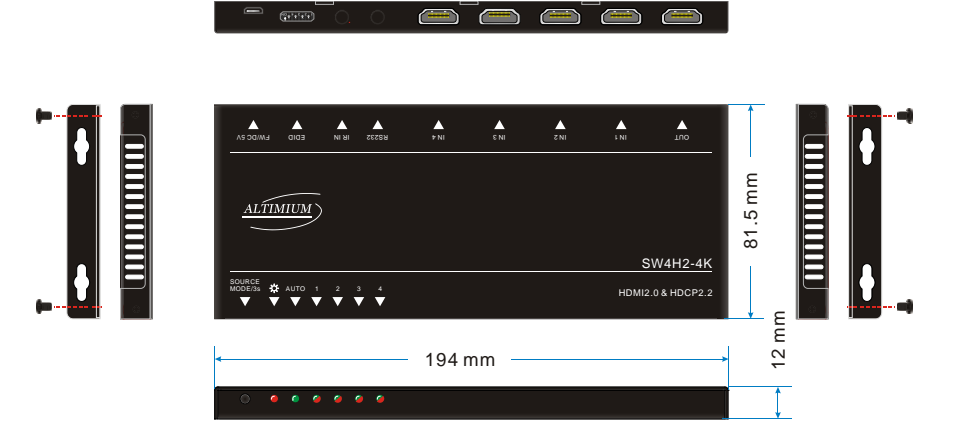

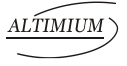

### <span id="page-19-0"></span>**10. Troubleshooting & Maintenance**

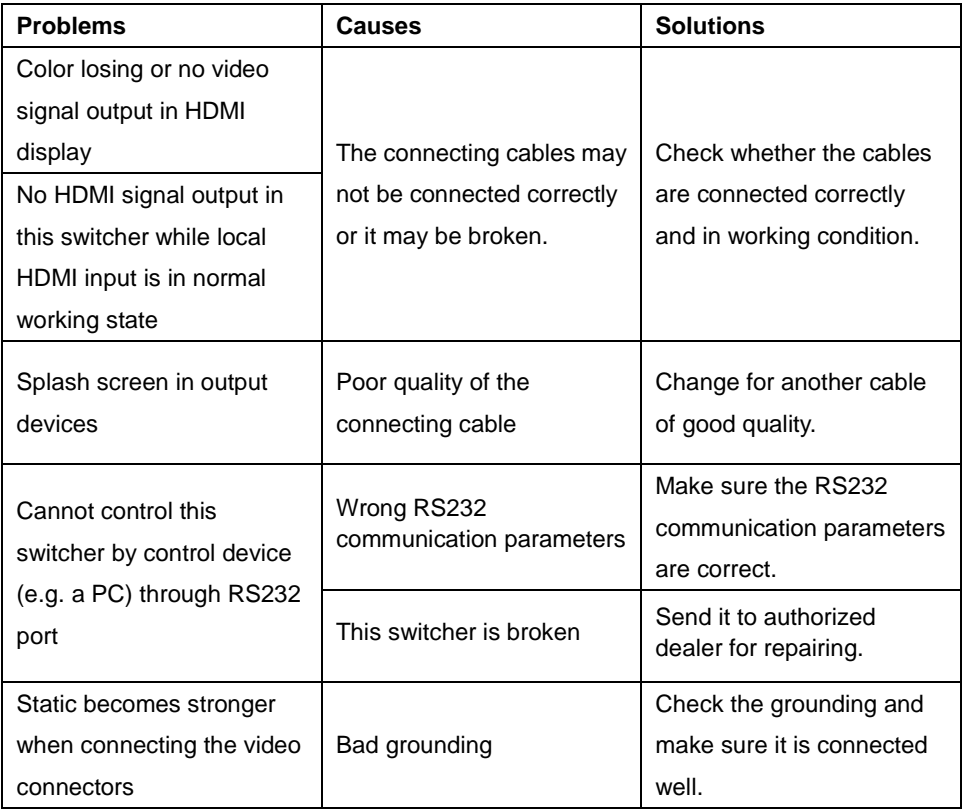

If your problem persists after following the above troubleshooting steps, seek further help from authorized dealer or our technical support.

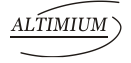

### <span id="page-20-0"></span>**11. After-Sales Service**

If there appear some problems when running SCU91T, please check and deal with the problems referring to this user manual. Any transport costs are borne by the users during the warranty.

**1) Product Limited Warranty:** This product will be free from defects in materials and workmanship for **three years**.

Proof of purchase in the form of a bill of sale or receipted invoice which is evidence that the unit is within the Warranty period must be presented to obtain warranty service.

#### **2) What the warranty does not cover:**

- Warranty expiration.
- Factory applied serial number has been altered or removed from the product.
- Damage, deterioration or malfunction caused by:
	- Normal wear and tear.
	- Use of supplies or parts not meeting our specifications.
	- No certificate or invoice as the proof of warranty.
	- The product model showed on the warranty card does not match with the model of the product for repairing or had been altered.
	- Damage caused by force majeure.
	- Servicing not authorized by distributor.
	- Any other causes which does not relate to a product defect.
- Delivery, installation or labor charges for installation or setup of the product.
- **3) Technical Support:** Email to our after-sales department or make a call, please inform us the following information about your cases.
	- **Product version and name.**
	- Detailed failure situations.
	- The formation of the cases

**Remarks**: For any questions or problems, please try to get help from your local distributor.

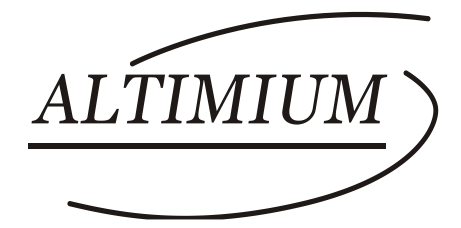

**ALTIMIUM** 587 Avenue Blaise Pascal 77550 MOISSY-CRAMAYEL Tél : 01.64.13.31.00 Fax: 01.60.29.62.70 Mail: contact@tesca-audio.com Web: www.altimium.com